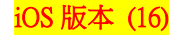

## 【VoLTE】 Wi-Fi 通話(Wi-Fi Calling)

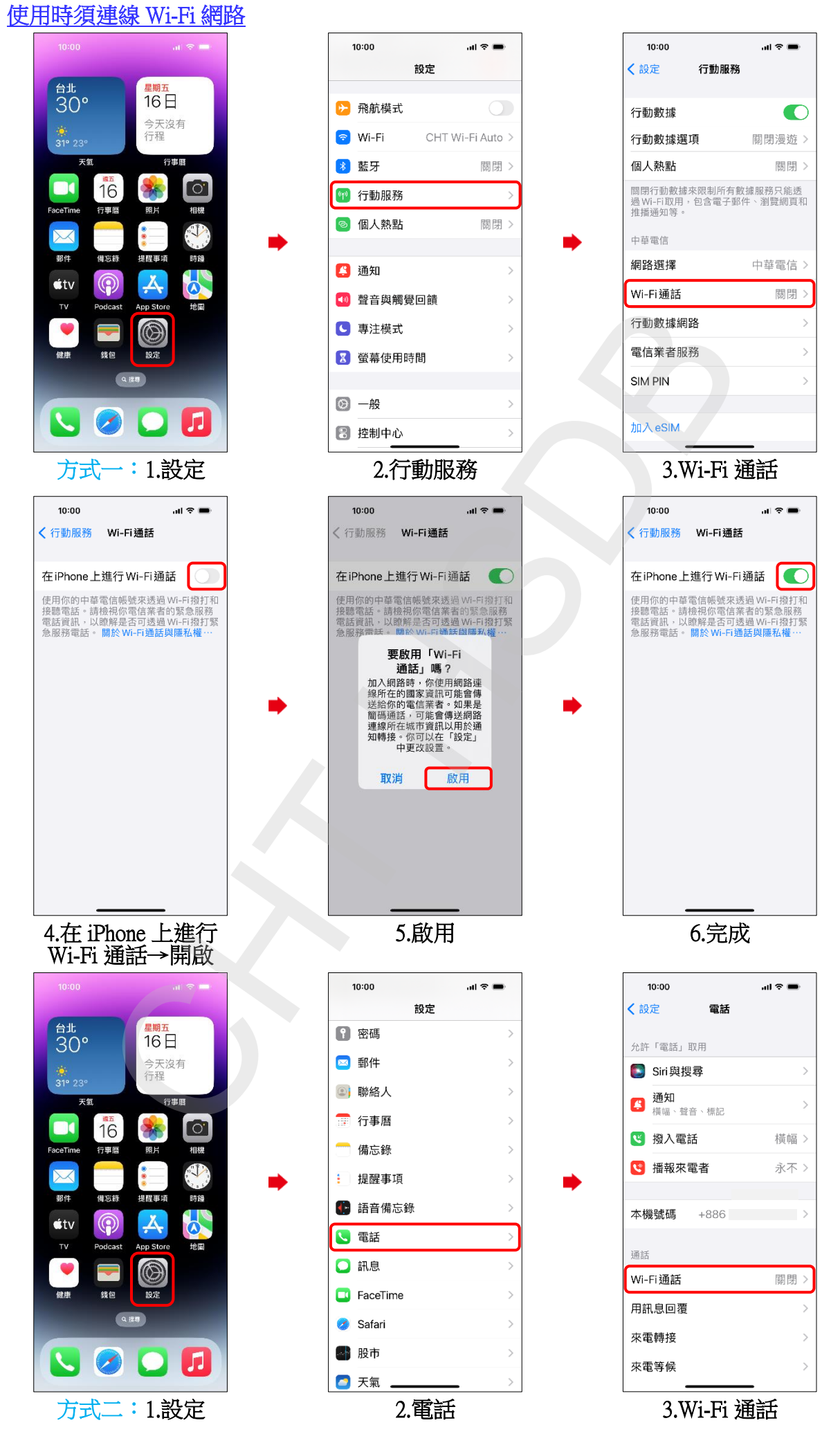

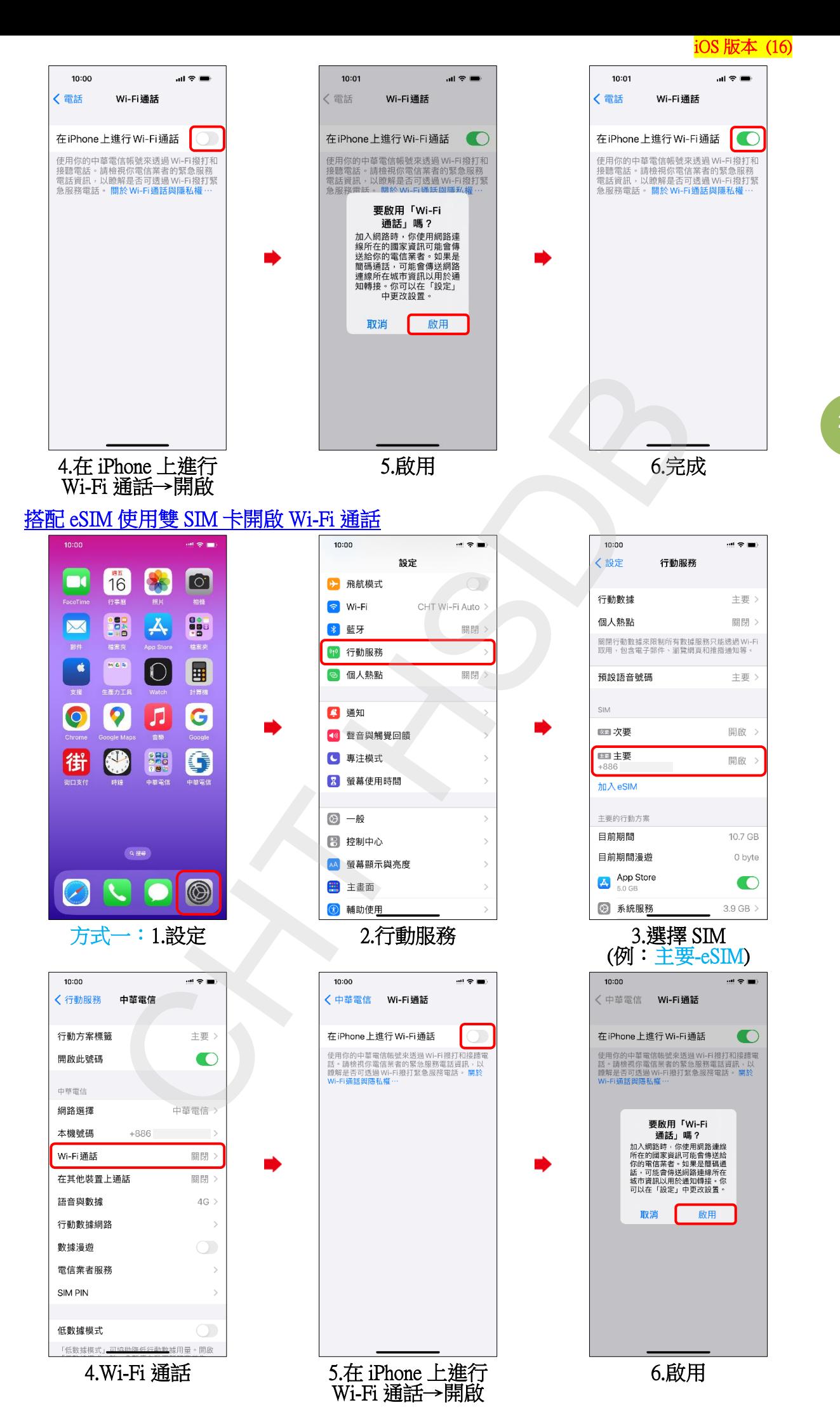

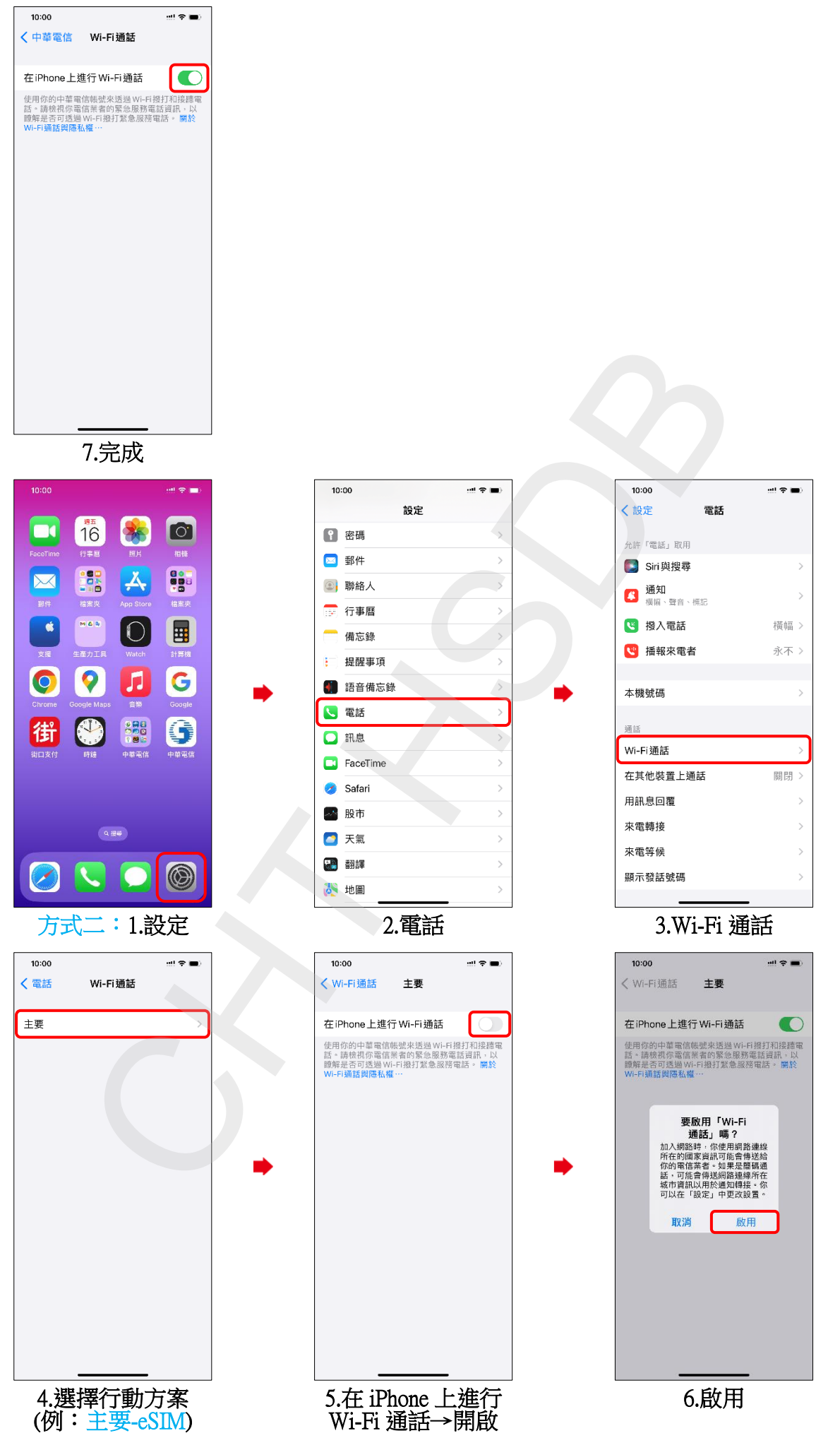

iOS 版本 (16)

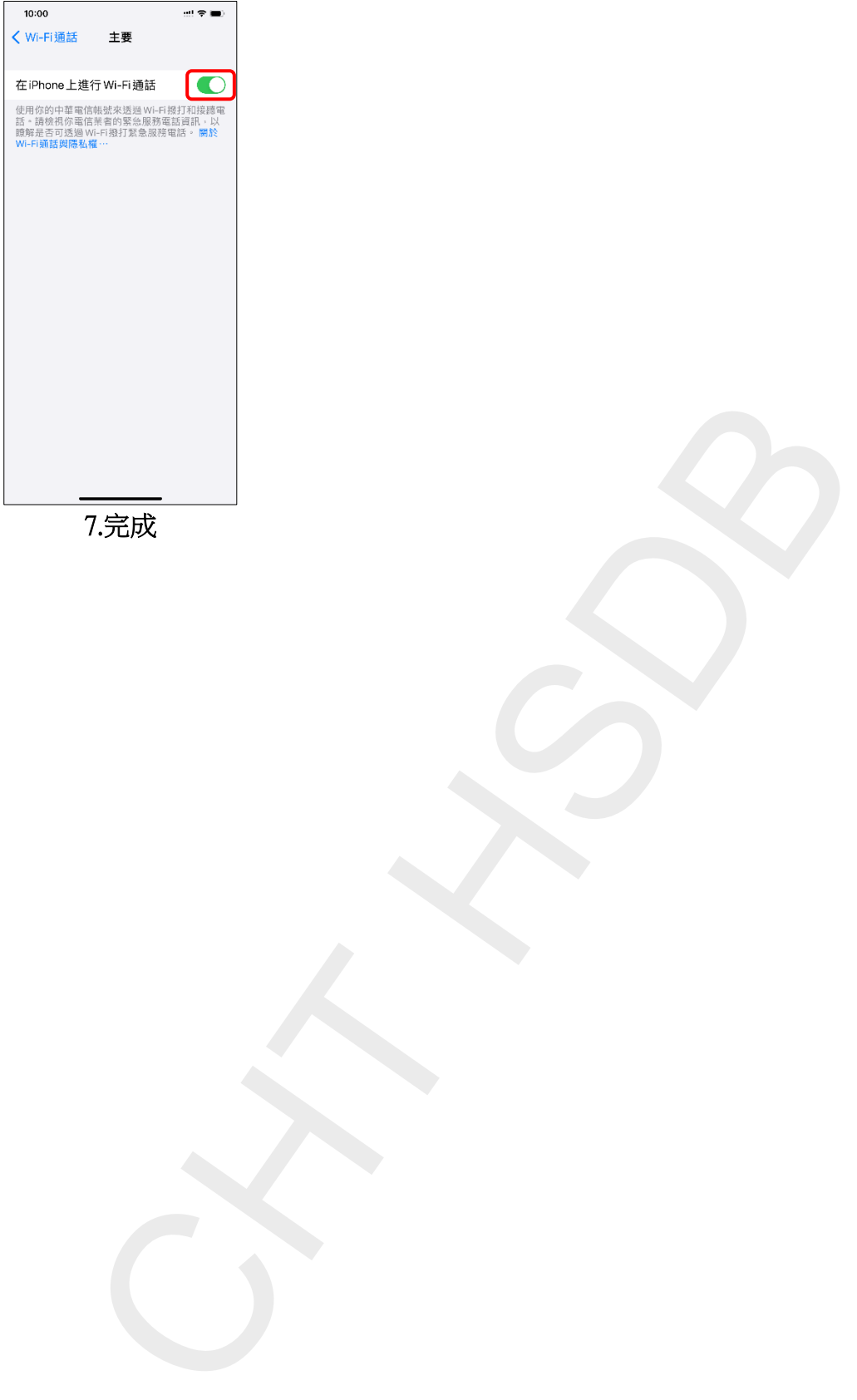

——<br>7.完成

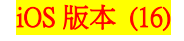

## Activate Wi-Fi calling (Turn on Wi-Fi and connect to a Wi-Fi network)

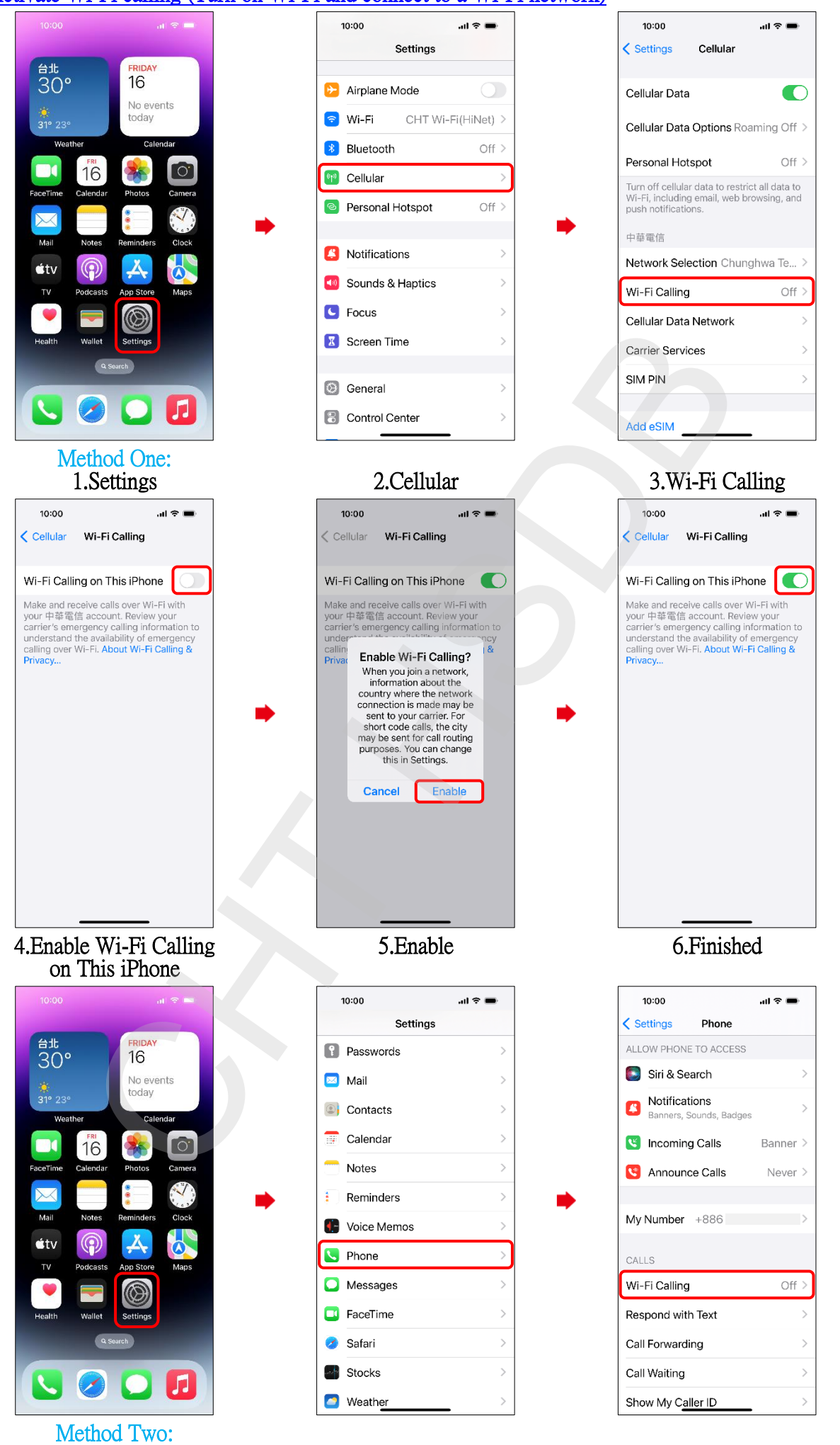

2.Phone

1.Settings

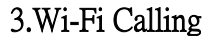

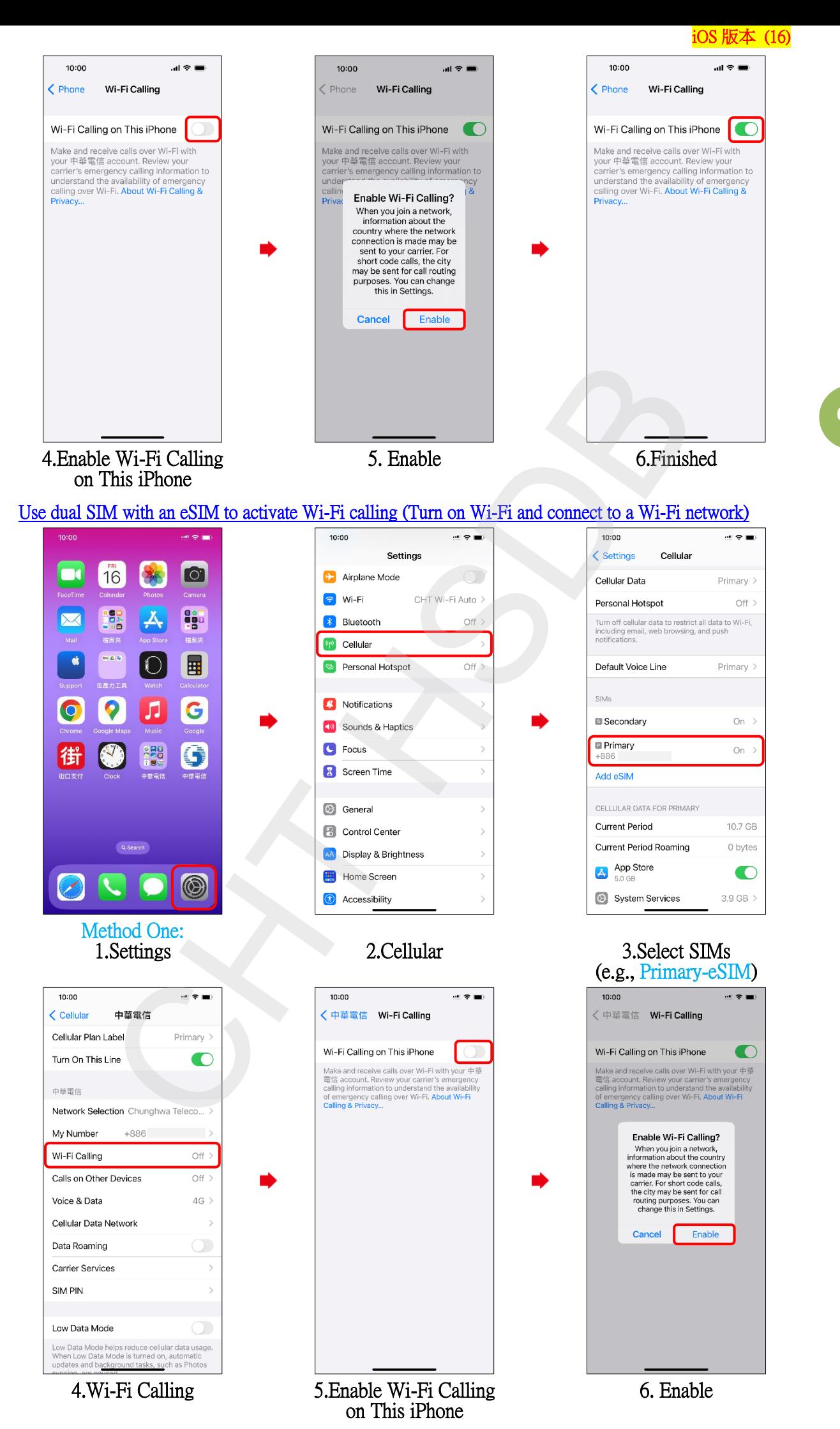

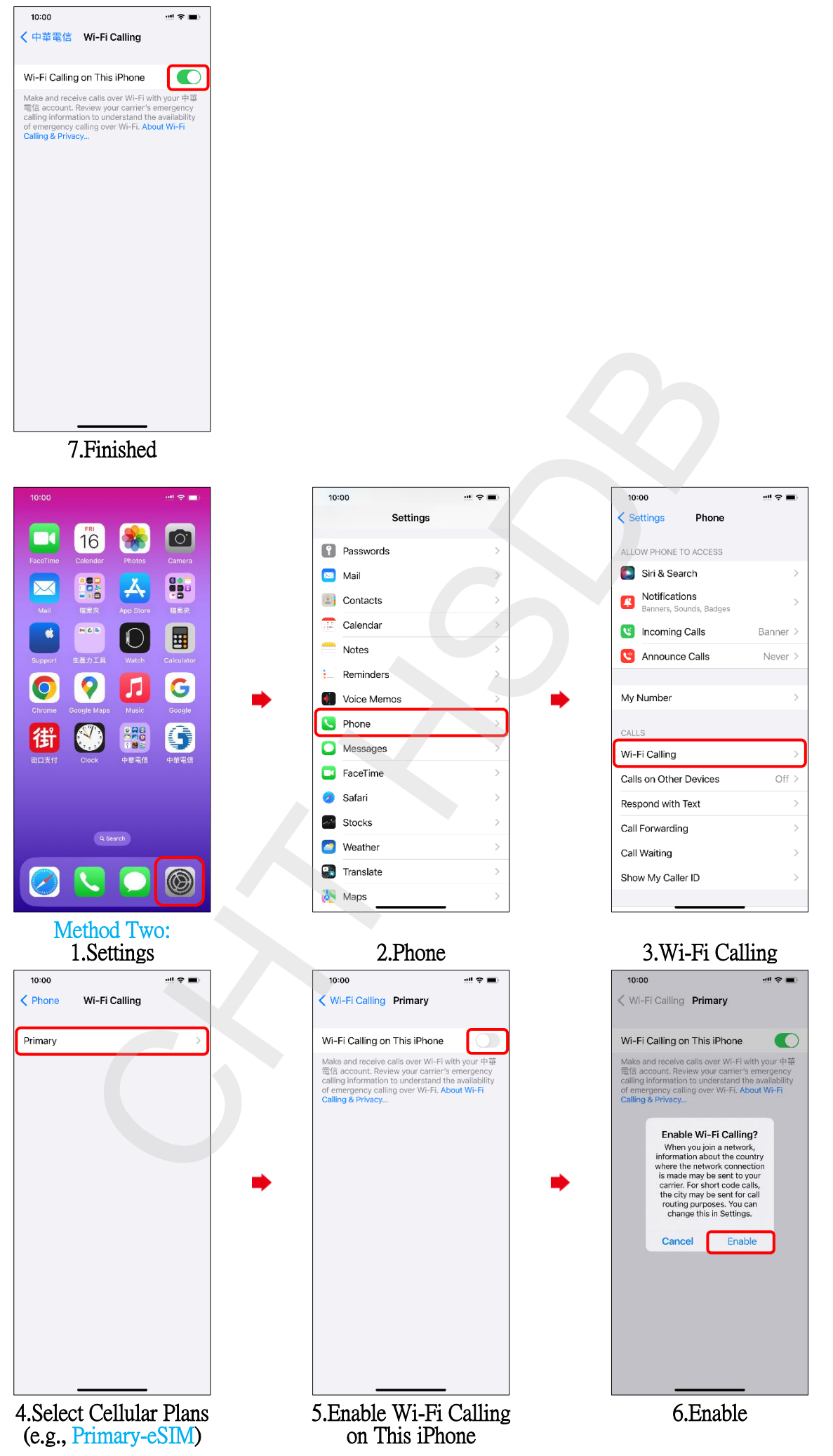

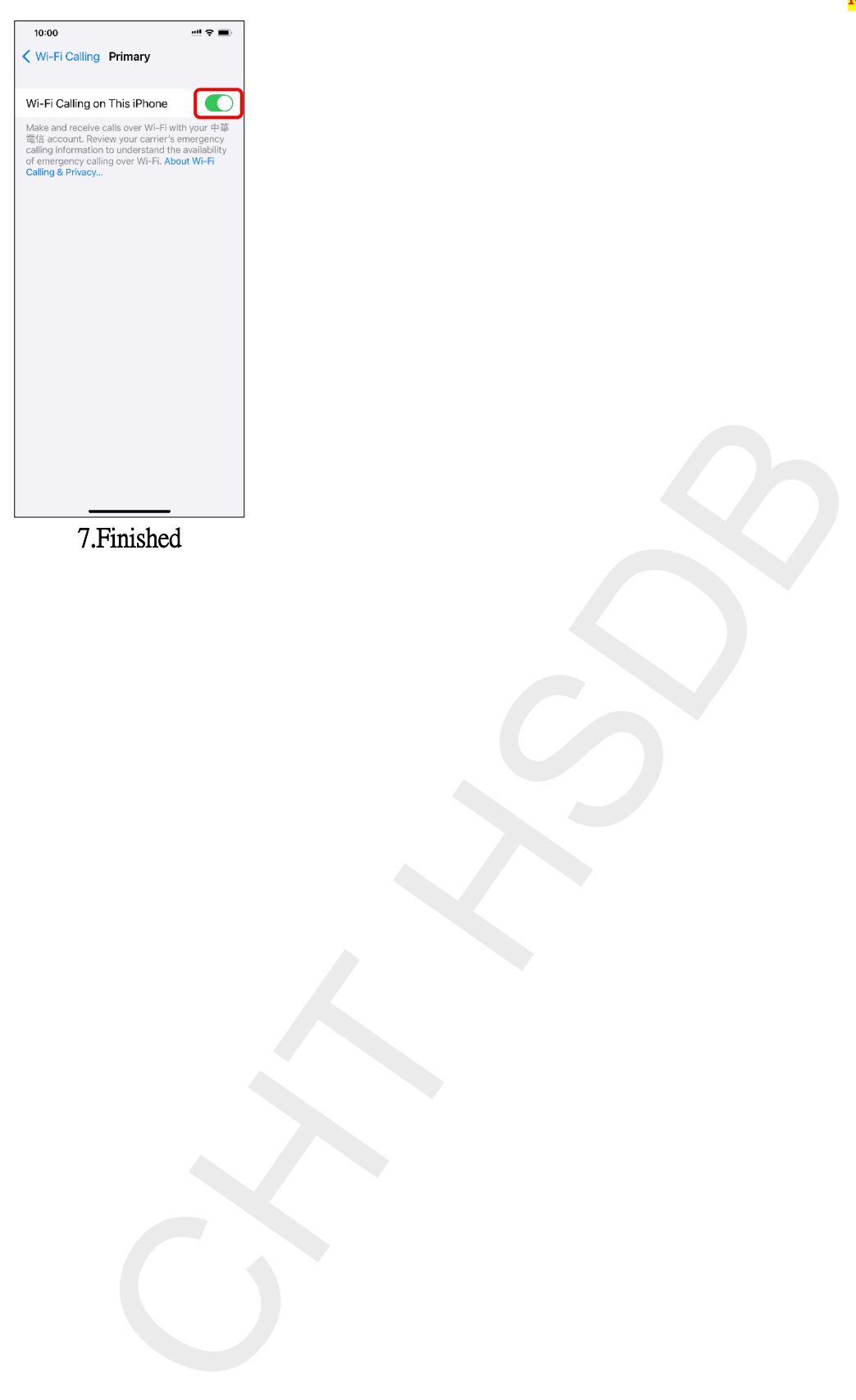

7.Finished